# User Permissions for Alerts on the Executive **Dashboard**

Last Modified on 05/10/2024 12:00 am EDT

There are several User Permissions related to Alerts on the Executive Dashboard that determine what actions a User can take.

> User Permissions play a crucial role in protecting your data by controlling who can access, modify, or perform specific actions in your system. Review **Protect Your Account - User Permission Guidelines** for more information.

To adjust a User's permissions, go to the**Gear** icon >**Settings** > **Users & Permissions** >**User IDs** (click on a UserID) > **User Permissions** (left menu) to set the permissions. Note: If a User is logged in when changes are made to their permissions, they'll have to log out and back in for the changes to take effect.

#### View the Alerts Widget

All alerts require this permission to access the Alerts widget.

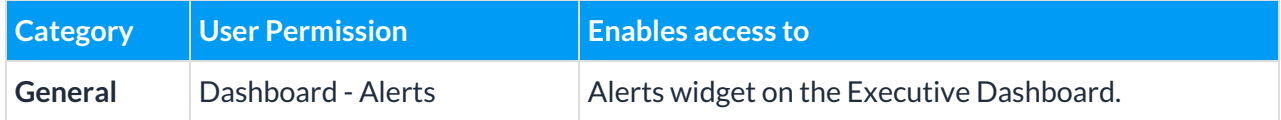

## Access Related Reports & Take Action

The alerts in the widget require different User Permissions to open the linked reports and clear actionable alerts.

## **Expand/Collapse**

**All** Expand each section below to learn which permissions control the alert.

Classes with Incomplete Staff Portal Attendance (yesterday)

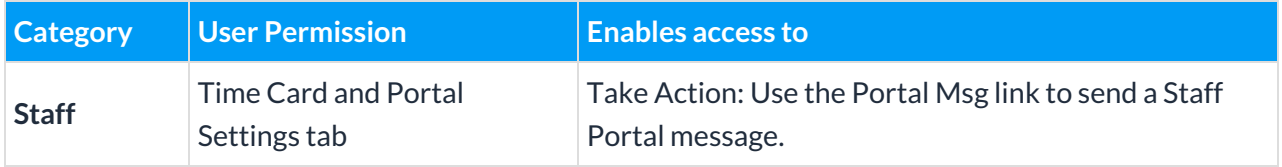

Incomplete Time Entries

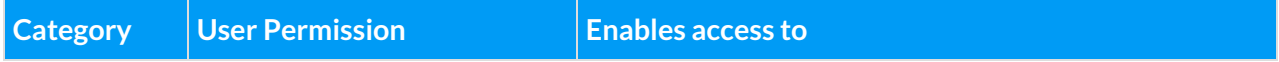

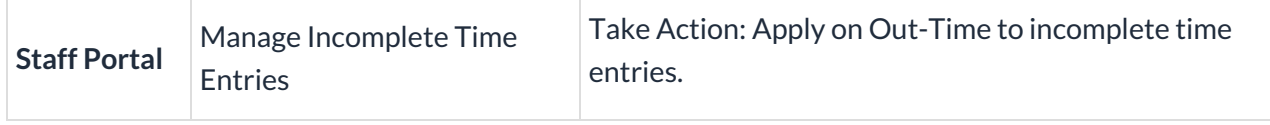

Waitlists for Classes with Openings

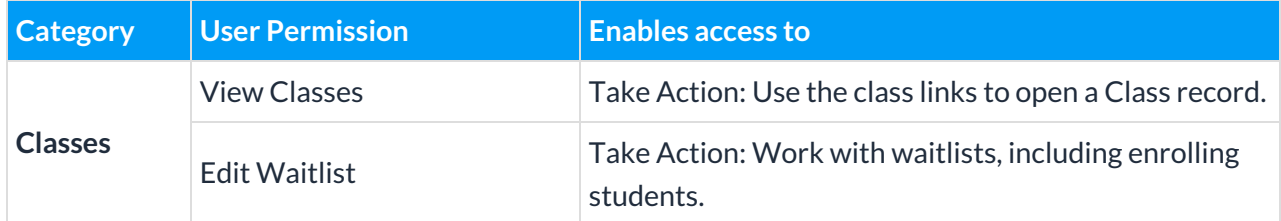

Active Staff Certifications Due (30 Days) & Active Staff Certifications Overdue

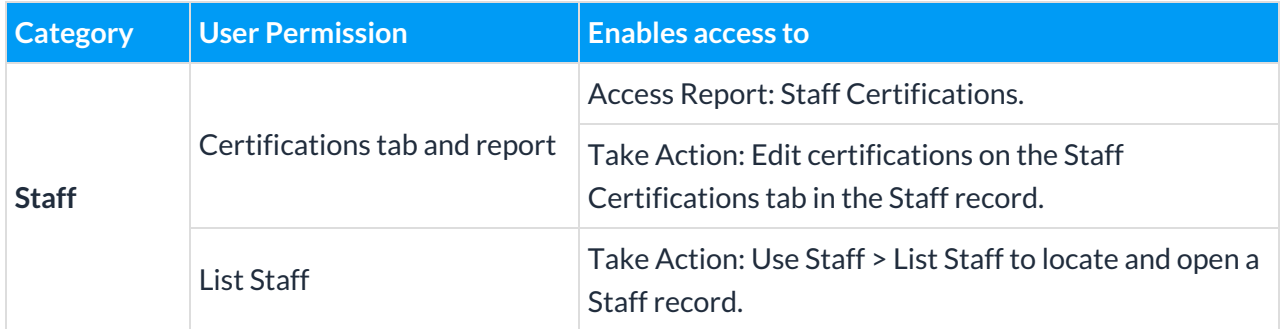

Classes Past End Date to Archive

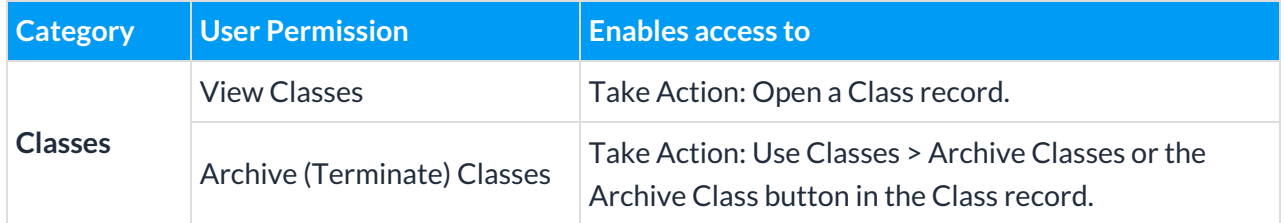

Items at or below Re-Order Alert Qty

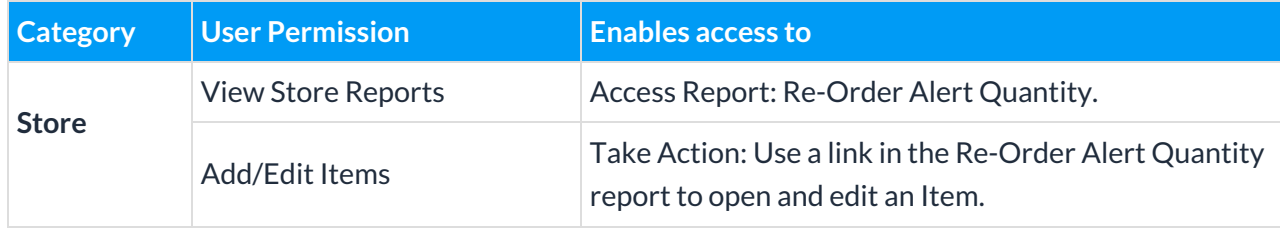

#### 2 - 3 Absences in the last 14 days

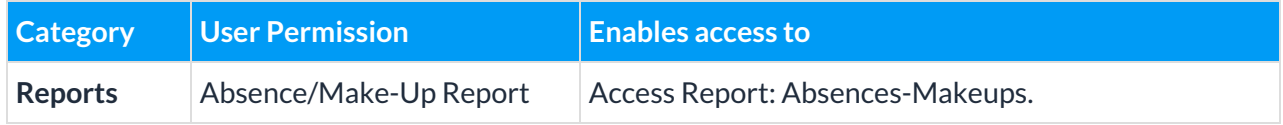

4+ Absences in last 30 days

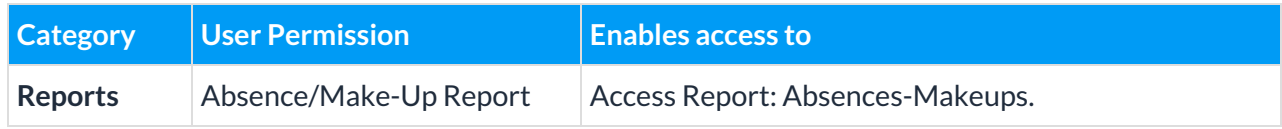

Scheduled Trials (Enroll Type=Trial)

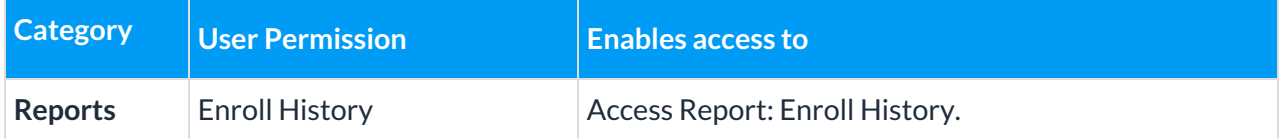

Scheduled Emails

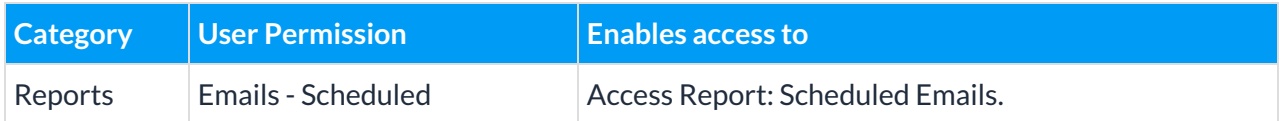

Substitutes next 30 days

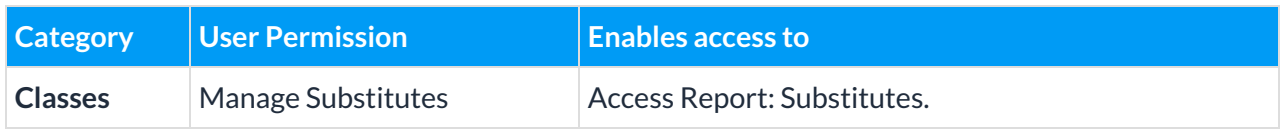

See**Permissions for Jackrabbit Users** for more information.